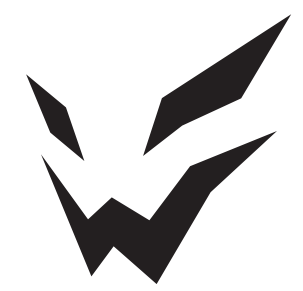

## **ARDOR GAMING**

ПАЙДАЛАНУ БОЙЫНША НҰСҚАУЛЫҚ

# **ARDOR GAMING KORADJI микрофоны**

### **Құрылғының мақсаты**

**Koradji** микрофоны — бұл жоғары сапалы дыбыстық жазуы бар ойын микрофоны. Құрылғы онлайн көрсетілімдер, бейне ойындар, бейне чаттардағы дауыстық тілдесулер, сондай-ақ дыбысты жазу үшін өте қолайлы. **Koradji** микрофоны екі капсуланы біріктіреді: бір бағытты және бүкілбағытты, бөгде шулардың әсерін және қабылданған дыбыстық сигналдың бұрмалануын азайту үшін кіріктірілген попсүзгімен жабдықталған. Кіріктірілген дыбыстық карта ДК-дің көптеген операциялық жүйелерімен, мобильді құрылғылармен және ойын консольдерімен үйлеседі, сондайақ қосымша драйверлерді орнатуды қажет етпейді.

### **Құрылғы схемасы**

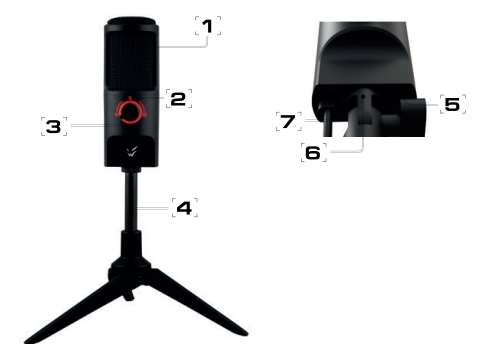

- 1. Қос тор.
- 2. Режимдерді таңдау реттегіші.
- 3. Таңдалған режимнің жарық индикаторы.
- 4. Металл штатив.
- 5. Құлаққаптарға арналған порт.
- 6. 3/8 5/8 кронштейндеріне арналған жалғастырғыш тетік.
- 7. microUSB ағытпасы.

### **Техникалық сипаттамалары**

- Үлгісі: Koradii.
- Бағытталушылық диаграммасы: кардиоидты + бүкілбағытты.
- 
- Атаулы кернеу: 5 В, тұрақты ток.<br>• Атаулы ток: 150 мА.
- 
- Дискреттеу жиілігі: 48 кГц-ке дейін.
- Разрядтылығы: 16 бит.
- Қабылданатын жиіліктер диапазоны: 20 Гц 20 кГц.
- Сезімталдық: 4,5 мВ/Па (1 кГц).
- Гармониялық бұрмаланулар коэффициенті: 0,009%.
- Үйлесімділігі Windows 7 және жоғары, macOS; ойын консольдері PS3, PS4; iOS, Android OS.
- Жиынтықтылық: штатив, орамдағы USB-кабель, микрофоны.

### **Пайдалану жөніндегі нұсқаулық**

1. Микрофонды микрофонмен бірге жиынтықта келетін кабельдің көмегімен Құрылғыңыздың USB портына қосыңыз. Құрылғының жұмыс өнімділігін арттыру үшін микрофонды ДК-нің алдыңғы панеліндегі USB шоғырлатқыштары немесе USB порттары арқылы қосу ұсынылмайды.

#### **Windows жүйелері үшін:**

- 
- Басқару панеліндегі «Дыбыс» бөліміне өтіңіз. «Дыбыс» бөлімінде «Жазу құрылғылары» қосымша бетін ашып, қосылған микрофонды таңдаңыз, берілген құрылғыны «Жазба» қосымша бетіндегі әдепкі
- «Қасиеттер» бөліміндегі сезімталдық деңгейі мен қосымша параметрлерді<br>баптаныз.
- $\bullet$  Кулаккапты микрофонның тиісті порты арқылы бір уақытта қосқан кезде, жоғарыда берілген бөлімнен шықпай, «Ойнату» қосымша бетін ашып, аудионың ойнатылуын баптаңыз.

#### **Mac OS жүйелері үшін:**

- 
- 
- «Звук» бөліміндегі баптауларда «Кіру» қосымша бетін таңдаңыз.<br>• Қосылған микрофонды таңдап, баптауларды аяқтаңыз.<br>• Құлаққаптарды микрофонның тиісті порты арқылы бір уақытта қосқан кезде, құлаққапқа шығуды баптаңыз; «Дыбыс» бөлімінде «Шығу» қосымша бетін ашып, тиісті қосылымды таңдау арқылы баптауды аяқтаңыз.
- 2. Микрофонды тегіс және тұрақты бетке тік орнатыңыз.
- 3. Дыбыстың кардиоидты бағытталу режиміне өту үшін реттегішті солға « » күйіне бұраңыз. Микрофонды орнатпас бұрын, оның дыбыс көзіне қарай бұрылғанына көз жеткізіңіз, бұл дыбыс толқындарын оңтайлы қармауы үшін қажет. Бұл режим бір дыбыс көзін жазуға жарамды: микрофонның алдыңғы аймағының сигналы жақсы қабылданады, осы аймақтан тыс дыбыстық сигналды қабылдау шектеулі.
- 4. Үнсіз режимге ауысу үшін реттегішті « » орталық күйіне ауыстырыңыз. Қызыл жарық индикаторы жанады.
- 5. Бүкілбағытты микрофон режиміне өту үшін реттегішті оңға « ()» күйіне бұраңыз. Көгілдір жарық индикаторы жанады.Бұл режим екі немесе одан да көп дыбыс көздерін жазуға жарамды. Барлық қабылданатын дыбыстық сигналдардың күші бірдей.
- 6. Микрофон мен дыбыс көзі арасындағы ұсынылған қашықтық 20 см.
- 7. Ұсынылатын сезімталдық деңгейі 60%.
- 8. Құлаққаптардың ұсынылатын дыбыс қаттылығының деңгейі 50%-дан аспауы керек. Аудионы жоғары дыбыс қаттылығында тыңдау есту қабілетінен айырылуға әкелуі мүмкін.
- 9. Бұл микрофонның оны нақты уақытта тыңдау функциясы бар. Бұл функция бағдарламалық деңгейде жұмыс істейді, аздап кідіріс болуы мүмкін. Бұл функцияны қосу операциялық жүйенің дыбыс баптауларында жүзеге асырылады.

### **Сақтық шаралары**

- 1. Құрылғыны ылғалдылығы жоғары үй-жайларда сақтамаңыз, төтенше температуралар мен кез-келген сұйықтықтардың әсерінен қорғаңыз.
- 2. Микрофон өте сезімтал аспап. Оны құлаудан, соққылардан және басқа зақымдардан қорғаңыз.

### **Ықтимал проблемалар және олардың шешімдері**

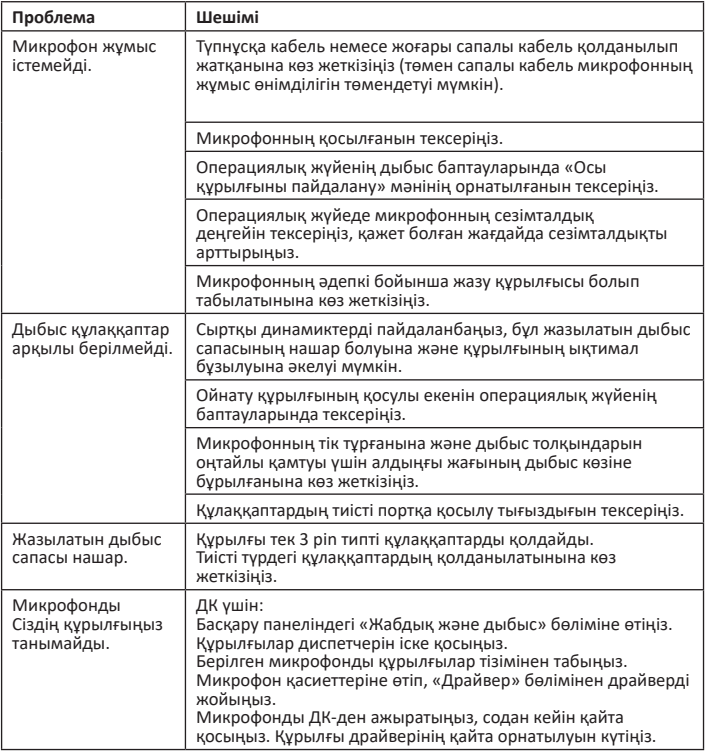

### **Монтаждау, сақтау, тасу (тасымалдау), сату және кәдеге жарату ережелері мен шарттары**

- Құрылғы қандай да болмасын монтаждауды немесе бекітуді талап етпейді.
- Құрылғының сақталуы мен тасымалдануы құрғақ ортада жүзеге асырылуы тиіс.
- Құрылғыны сату жергілікті заңнамасына сәйкес жүргізілуі керек.
- Берілген бұйымды кәдеге жарату қалдықтарды қайта өңдеу жөніндегі жергілікті нормалар мен ережелерге сәйкес жүзеге асырылуы тиіс. Осы өнімнің кәдеге дұрыс жаратылуын қамтамасыз ете отырып, Сіз қоршаған ортаға және адам денсаулығына қалдықтардың бақыланбайтын шығарылуының нәтижесінде әлеуетті зиян келтірудің алдын алуға және материалдық ресурстарды ұтымды пайдалануға көмектесесіз. Осы өнімді қабылдайтын пункттер мен оны кәдеге жарату туралы толығырақ ақпаратты жергілікті муниципалдық органдарда немесе тұрмыстық қоқысты шығару бойынша кәсіпорында алуға болады.
- Аспаптың ақаулығы анықталған жағдайда дереу авторизацияланған сервистік орталыққа жүгіну немесе аспапты кәдеге жарату қажет.

#### **Сервистік орталықтардың өзекті тізімі келеі мекенжай бойынша:**

https://www.dns-shop.kz/service-center/

### **Қосымша ақпарат**

**Өндіруші:** Дунгуань Хунчуанда Электроник Тэкнолоджи Ко., Лтд. 401 каб., 2 ғим., №4 Синъе тас жолы, Суншаньху Парк, Дунгуань қ., Гуандун пров., Қытай. Қытайда жасалған.

**Импортер / юр. лицо, принимающее претензии в Казахстане:** ТОО «ДНС КАЗАХСТАН», г. Нур-Султан, р-н Сарыарка, пр-т Сарыарқа, зд. 12, Казахстан. **Импорттаушы / Қазақстанда шағымдар қабылдайтын заңды тұлға:** «DNS QAZAQSTAN (ДНС КАЗАХСТАН)» ЖШС, Нұр-Сұлтан қаласы, Сарыарқа ауданы, Даңғылы Сарыарқа, ғимарат 12, Қазақстан.

Өнімнің сапасын жақсарту үшін ерекшеліктер, өнім туралы ақпарат және оның сыртқы түрі пайдаланушыға алдын ала ескертусіз өзгертілуі мүмкін.

Тауардың шығарылған күні, сондай-ақ кепілдік және пайдалану мерзімдері қаптамада көрсетілген.

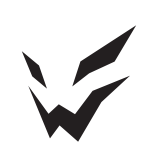